# **Payconiq**

**Contenu** 

[Le moyen de paiement Payconiq](#page-0-0) [Les propriétés](#page-0-1) [Les fonctions](#page-0-2) [Le parcours utilisateur](#page-1-0) [Gestion des paiements via le centre d'administration](#page-2-0) [L'intégration technique](#page-2-1) [Les rapports](#page-2-2) [Pages associées](#page-3-0)

Plus d'information

[Intégration du moyen de paiement](https://docs.monext.fr/pages/viewpage.action?pageId=925319425)

## <span id="page-0-0"></span>Le moyen de paiement Payconiq

Fondé en 2015 est un portefeuille électronique belge accepté en Belgique et au Luxembourg. Avec ce mode de paiement, les acheteurs peuvent payer facilement avec un smartphone et l'application Payconiq. Les commerçants peuvent améliorer les taux de conversion en réduisant les frictions pour les consommateurs.

L'application établit une connexion directe avec le compte de paiement du client dans l'une des banques participantes.

En associant le compte bancaire, l'acheteur peut payer directement avec Payconiq.

L'acheteur peut soit scanner un code QR dans la boutique en ligne, soit sélectionner le lien vers l'application Payconiq via un téléphone portable. Ensuite, le paiement est confirmé dans l'application avec un code PIN personnel ou une empreinte digitale.

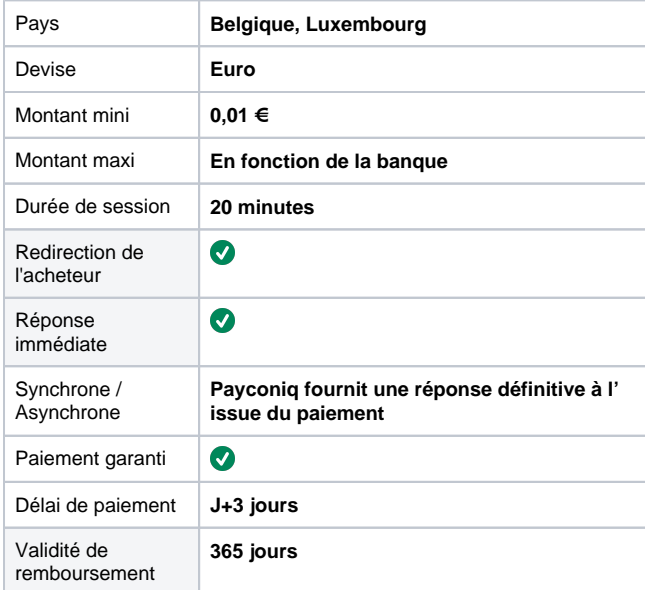

#### <span id="page-0-1"></span>Les propriétés

#### <span id="page-0-2"></span>Les fonctions

- Le paiement avec débit à la commande.
- Le remboursement partiel, multiple et total.
- Fichier de réconciliation.

### <span id="page-1-0"></span>Le parcours utilisateur

L'expérience utilisateur d'un paiement se résume à :

- 1. L'acheteur valide sa commande sur votre site marchand
- 2. Il sélectionne le moyen de paiement Payconiq
- 3. Il est redirigé sur une page de paiement Payconiq sur laquelle, au choix, il scanne le QR code
- 4. Il valide le paiement sur son application mobile.
- 5. Le commerçant affiche le ticket de paiement.
- 6. Enfin, le commerçant affiche le résultat de la commande.

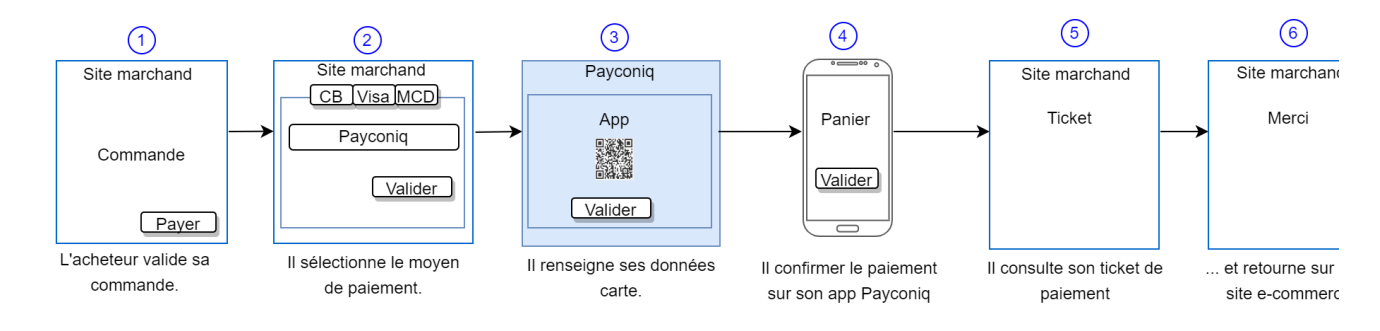

La figure ci-dessus donne le séquencement des pages. Notons que l'étape 5 est optionnelle.

#### **Paiement par QR code et Application mobile Payconiq**

1. L'acheteur sélectionne son moyen de paiement Payconiq

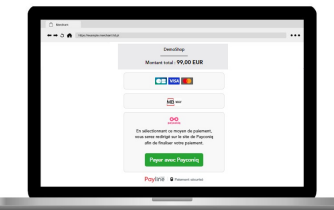

2. L'acheteur scanne le QR Code proposé avec son application mobile Payconiq

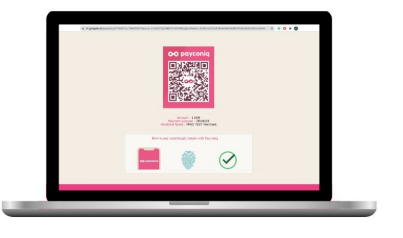

3. L'acheteur confirme sa commande sur l'application mobile

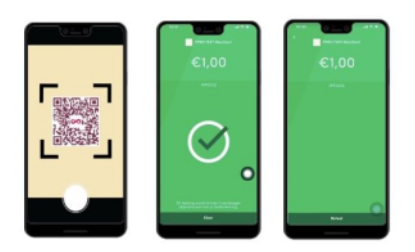

#### **Paiement sur mobile**

- 1. L'acheteur sélectionne son moyen de paiement Payconiq
- 2. L'application Payconiq s'ouvre et l'acheteur peut valider le paiement avec son code.

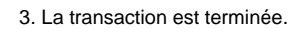

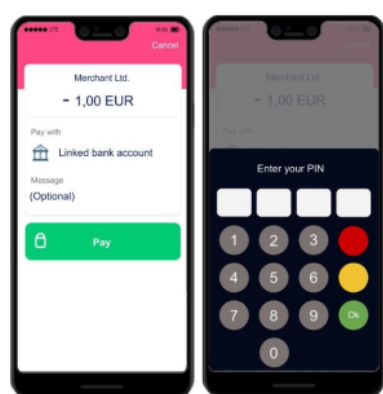

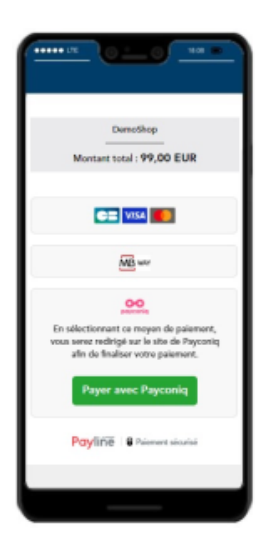

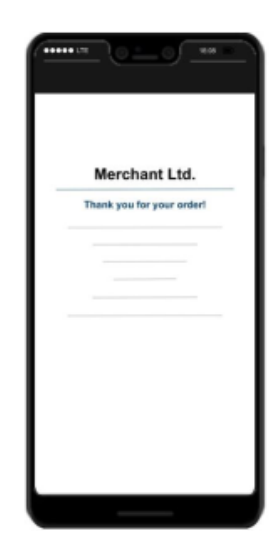

### <span id="page-2-0"></span>Gestion des paiements via le centre d'administration

#### **La recherche de transaction**

Sélectionner simplement le critère moyen de paiement = PAYCONIQ\_MNXT pour retrouver vos opérations :

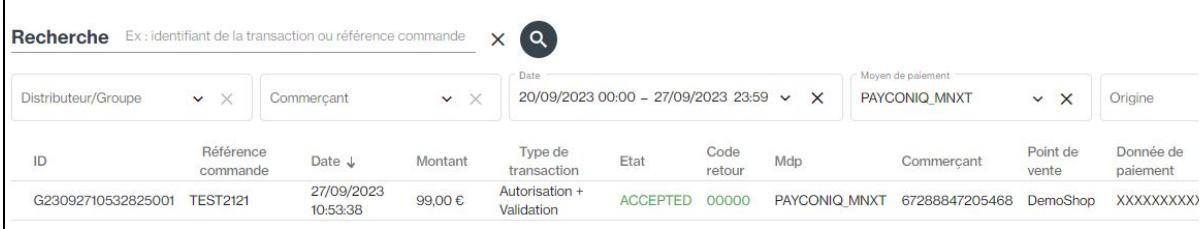

#### **Le détail de transaction**

Le détail de transaction du centre administration affiche les blocs contenant les informations supplémentaires :

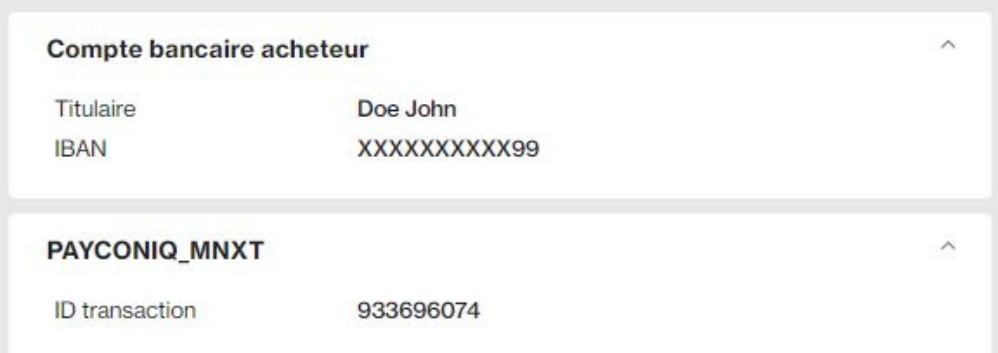

#### <span id="page-2-1"></span>L'intégration technique

Ce moyen de paiement est disponible avec l'[API WebPayment.](https://docs.monext.fr/pages/viewpage.action?pageId=747145714) Aucune donnée spécifique à Payconiq n'est requise.

#### <span id="page-2-2"></span>Les rapports

Vous retrouvez les transactions Payconiq dans les rapports suivants ci dessous avec le card\_code = PAYCONIQ\_MNXT.

- [fichier des transactions](https://docs.monext.fr/display/DT/Fichier+des+transactions) ;
- [fichier des paiements](https://docs.monext.fr/display/DT/Fichier+des+paiements) avec les opérations Capture (CAP) et Settlement (SET) : débit à la commande.

## <span id="page-3-0"></span>Pages associées

- [In-Shop Mode](https://docs.monext.fr/display/DT/In-Shop+Mode)
- [Intégration 3D Secure 2 en mode API WebPayment](https://docs.monext.fr/pages/viewpage.action?pageId=888714390)
- [Intégration API WebPayment](https://docs.monext.fr/pages/viewpage.action?pageId=747145604)
- [PW Customizing the widget: CallBack function](https://docs.monext.fr/display/DT/PW+-+Customizing+the+widget%3A+CallBack+function)
- [PW Customizing the widget: CSS tags](https://docs.monext.fr/display/DT/PW+-+Customizing+the+widget%3A+CSS+tags)
- [PW Intégration Widget](https://docs.monext.fr/pages/viewpage.action?pageId=747145714)
- [PW JavaScript API](https://docs.monext.fr/display/DT/PW+-+JavaScript+API)
- [PW L'API JavaScript](https://docs.monext.fr/display/DT/PW+-+L%27API+JavaScript)
- [PW Personnalisation du widget : Balises CSS](https://docs.monext.fr/display/DT/PW+-+Personnalisation+du+widget+%3A+Balises+CSS) [PW - Personnalisation du widget : Feuille de style](https://docs.monext.fr/display/DT/PW+-+Personnalisation+du+widget+%3A+Feuille+de+style)